### **\_\_\_\_\_\_\_\_\_\_\_\_\_\_\_\_\_\_\_\_\_\_\_\_\_\_\_\_\_\_\_\_\_\_\_\_\_\_\_\_\_\_\_\_\_\_\_\_\_\_\_\_\_\_\_\_\_\_\_\_\_\_\_\_\_\_\_\_\_\_\_\_\_\_\_\_\_\_\_\_\_\_ Figyelmeztetés!**

Ez a kézikönyv információkat tartalmaz a készülék használatával és m ködésével kapcsolatos megkötésekr 1. Ezen info rmációk a gyár garancia vállalásával kapcsolatosak. Ezért gondosan tanulmányozza át ezt a kézikönyvet! \_\_\_\_\_\_\_\_\_\_\_\_\_\_\_\_\_\_\_\_\_\_\_\_\_\_\_\_\_\_\_\_\_\_\_\_\_\_\_\_\_\_\_\_\_\_\_\_\_\_\_\_\_\_\_\_\_\_\_\_\_\_\_\_\_\_\_\_\_\_\_\_\_\_\_\_\_\_\_\_\_\_

> **Telepít** i **kézikönyv**

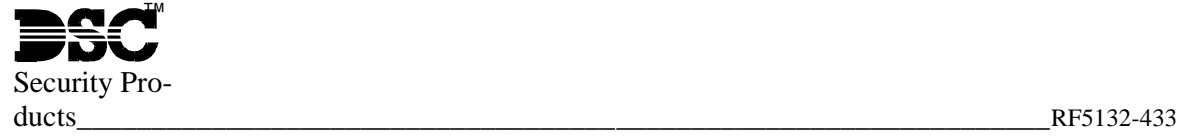

Nézze meg a leírásban az RF5132-433 új jellemz it! Szoftver 5.0 verzió

# **1. fejezet: Bevezetés**

Ez a programozói kézikönyv a RF5132-433 telepítéséhez, programozásához, és karbantartásához ad segítséget. Miel tt telepíti a RF5132-433-es modult, végezze el a következ lépéseket:

- 1. Tervezze meg és vezetékezze a teljes rendszert (kövesse a Telepítési Utasítást)
- 2. Helyezze üzembe a központi panelt és léptessen be egy kezel t a rendszer programozásához.
- 3. Helyezze üzembe és ismertesse fel a vezetékes b vít modulokat (PC5108)

#### *Figyelmeztetés: Az RF5132-433 telepítését hozzáértő szakember végezze!*

A RF5132-433 programozásához használja a kezel t vagy a DLS letölt szoftvert. További információért olvassa el a rendszertelepítési utasítását.

### **1.1 Miben új az RF5132-433 vev egység**

- A sorkapocs b vült egy csatlakozási ponttal. Hagyja üresen!
- Külön-külön használható a fali ill. a fedél szabotázskapcsolója (Lásd: 2.4 rész)
- LED-ek segítenek a telepítés során (Lásd: 3.5 rész)
- RF mulasztási hibajelzés küldése (Lásd: 6.1 rész)
- A WLS kulcsok mind a 8 partícióhoz hozzárendelhet ek (Lásd:  $[61] - [69]$  programozási szakasz)
- DLS driver csomag RF5132-433 v5.0 DLS driver

### 1.2 Kezel i füzet használata.

Miel tt megkezdi a RF5132-433 telepítését, olvassa el ezt a kézikönyvet. A telepítést, beüzemelést az alábbi lépések szerint kell végrehajtani. Kövesse az alábbi fejezeteket.

- 1. Ideiglenes modul felszerelés és vezetékezés (2. fejezet).
- 2. Vezeték nélküli eszközök beléptetése, programozása (3. fejezet).
- 3. Teljes zóna illetve egyéb más rendszerprogramozás (4. fejezet).
- 4. Elhelyezési teszt minden vezeték nélküli eszköznél (5. fejezet).
- 5. A RF5132-433 vev és érzékel i végleges elhelyezése (5. fejezet).

További információt a hiba állapotokról, RF zavarásérzékelésr 1 és az elemek pótlásáról a 6. fejezetben találunk. A hibakereséshez nézze meg a 7. fejezetet.

### **1.3 Specifikációk, tulajdonságok**

- Feszültség:  $12V<sub>DC</sub>$
- Áramfelvétel: 50mA
- Frekvencia: 433,92MHz
- Zónák 32 vezeték nélküli zóna és 16 vezeték nélküli kulcs
- Bels antenna
- Felügyelet programozható felügyeleti ablak
- Elhelyezés: AWG 22-es vezetéken 230 m-re vezethet el a központi panelt 1
- Távolabbi csatlakoztatáshoz válasszon nagyobb átmér j vezetéket
- Kompatibilis eszközök: RF5132-433 csatlakoztatható az alábbi eszközökhöz: PC585, PC1565-2P, PC5010, PC5020, PC1616, PC1832, PC1864
- M ködési h $m$ érséklet: 0 .. 50 °C
- Választható fali ill. dobozfedél szabotázskapcsoló

### **1.4 Kompatíbilis vezeték nélküli eszközök**

További információért nézze meg az eszközök bemutató lapját.

A RF5132-433 v1.0 a következ eszközöket jelét tudja fogadni:

- WLS904LNB/WLS904PLNB mozgásérzékel
- WS4904/WS4904P mozgásérzékel
- WLS4916 optikai füstérzékel
- WS4939 vezeték nélküli kulcs
- WLS912LNB üvegtörés érzékel
- WLS925LNB/WLS935LNB nyitásérzékel
- WLS919NB vezeték nélküli kulcs
- WS4945 mini nyitásérzékel

### **1.5 Elemek**

Az eszközök úgy lettek tervezve, hogy csak speciális márkájú és típusú elemmel használhatóak. Kérem, tanulmányozza a leírást, hogy részletes információt kapjon az elem típusáról.

*Megjegyzés: Ne használjon másik típusú elemet. Bármi*lyen másik típusú elem befolyásolhatja a rendszer m kö*dését.*

# **2. fejezet: RF5132-433 Vezetékezése és üzembe helyezése**

Ez a fejezet a modul vezetékezéséhez és beüzemeléséhez nyújt segítséget.

## **2.1 A RF5132-433-es csomag**

**Ellenőrizze, hogy megvannak-e az alábbi eszközök a csomagban:**

- RF5132-433 PCB
- RF5132-433 m anyag ház

### **2.2 Elhelyezés**

*Megjegyzés: A RF5132-433-es felszerelését csak az ér*zékel kkel elvégzett elhelyezési teszt után véglegesít*se!(Lásd: 5.1 és 5.2 rész)*

A felszerelési terület legyen:

- Száraz
- M ködési h mérséklet tartományban
- Központi terület az érzékel k között
- Olyan magas amilyen csak lehetséges
- Távol egyéb zavarforrástól: elektronikus zajok, mint TV, számítógép, elektromos motorok, légkondicionáló berendezések; nagy fémobjektumok, f tés és vízcsövek, melyek kitakarhatják az antennát.

A megfelel szabotázskapcsoló m ködése érdekében az RF5132-433 eszközt sima falfelületre rögzítse. A felszerelés el tt gy z djön meg róla, hogy nincs elektromos vezeték az antenna közelében. Ha alagsorba vagy pincébe szereli az RF5132-433 modult, azt olyan közel és olyan magasan helyezze el a mennyezethez, amennyire csak lehet. Csökkenti az érzékenységet, ha a modult a föld szintje alá próbáljuk elhelyezni.

### 2.3 RF5132-433-as vev egység bekötése

*Figyelmeztetés: Vegye el a tápfeszültséget, amikor a modult a keybus-hoz csatlakoztatja!*

Csatlakoztassa a RF5132-433 modult a négyvezetékes keybus-ra a központi panelhez. Miután elvégezte a teljes vezetékezést, adja vissza a rendszernek a tápfeszültséget. A panelen található egy ötödik, "GND" csatlakozó, aminek még nincs funkciója.

Most, hogy csatlakoztatta a modult, léptesse be és programozza az eszközöket. (Lásd: 3. fejezet)

### **2.4 Szabotázskapcsoló**

A modul meg tudja különböztetni a fali ill. dobozfedél szabotázskapcsolóját. Engedélyezés/tiltás: [90] szekció [3] és [4] opció. Alapban mind a két szabotázskapcsoló engedélyezve van. Ha az egységet helyesen rögzítettük a fali szabotázskapcsolót a fal nyomja. Ha a modult letépik a falról vagy felnyitják a fedelét, riasztást eredményez.

# **3. fejezet: Vezeték nélküli eszközök beléptetése**

### **3.1 Azonosított vezeték nélküli kulcs**

Ahhoz, hogy a rendszer jelenteni tudja a vezeték nélküli kulcs nyitását-zárását kulcsonként, illetve a parancskimenet [\*][7] használatát, a központot programozni kell. Ehhez a rendszerben le kell foglalni a használói kódok közül a 17-32 helyeken a kulcsok szerinti sorrendben (01-16) a kódokat. Programozzon be - a használt kulcsok darabszáma és helye szerint - minden kulcsnak (a [\*][5] [mesterkód] menüben) egy felhasználói kódot. (Lásd: A központ Programozási kézikönyv "WLS kulcshoz kódhasználat" opció)

*Megjegyzés: A kódok programozását akkor végezze, miután csatlakoztatta a központpanelhez a RF5132-433. (Lásd: 2.4 részben)*

Idevonatkozóan a felhasználói kódprogramozási információt a rendszertelepítési utasításban talál.

### **Nyitás-zárásjelentés vezeték nélküli kulccsal**

*Megjegyzés: Az azonosított vezeték nélküli kulcsok csak akkor állnak rendelkezésre, ha a [015]-s szekcióban a* 04-es opciót kikapcsoljuk a következ központoknál; *PC585, PC1565-2P, PC5020, PC1616, PC1832, PC1864.*

Nyitás-zárásjelentés engedélyezés a vezeték nélküli kulcsokhoz:

- A V2.0 vagy magasabb verziójú központoknál
- Programozzon érvényes felhasználói kódot minden vezeték nélküli kulcshoz
- Programozzon mindegyik kulcs felhasználói kódjához nyitás és zárás jelentéskódot
- Kapcsolja ki a **Quick Arm/Gyors élesítés** opciót a [015]-s szekcióban a [4]-es opciót a központi panel programmenüjében

Azért, hogy a nem azonosított vezeték nélküli kulcsok biztosan ne tudják a rendszert kikapcsolni, kapcsolja ki a [017]-s szekció [1]-es opcióját a V2.1 vagy magasabb központtípusoknál.

### **3.2 Az elektronikus szériaszámról (ESN)**

Az elektronikus szériaszám (ESN) az érzékel k hátoldalán van feltüntetve. Azért, hogy nehogy azonos számok legyenek, az azonosítók 6 számjegyesek, valamint tartalmaznak hexadecimális értékeket. A hexa számjegyek programozásához nézze meg a rendszer üzembe helyezési utasítást.

*Megjegyzés: A 6 számjegyes számokat csak a következő eszközök támogatják; PC585, PC1565-2P, PC5010, PC5020, PC1616, PC1832, PC1864.*

A WLS904LNB/WLS904PLNB mozgásérzékel, WS4904(P)-433 mozgásérzékel, WLS4916NB optikai füstérzékel, WS4939 vezeték nélküli kulcs, WLS912LNB üvegtörés érzékel, WLS925LNB/ WLS935LNB nyitásérzékel, WLS919-433 vezeték nélküli kulcs, WS4945 mini nyitásérzékel eszközök 6 számjegyes szériaszámuk a hátlapon van feltüntetve. Amikor az RF5132-433-t csatlakoztatja egy központhoz, adja meg az eszközök ESN számát.

#### **3.3 Vezeték nélküli eszközök beléptetése**

- 1. A lépjen be a rendszer programozásába a billenty zetr $l([*][8][Telepítik]$
- 2. Lépjen be a [804]-es szekcióba
- 3. Írja be a megfelel 2 számjegyes számot az eszköznek megfelel zóna kiválasztásához [01]-[32]

*Megjegyzés: A vezeték nélküli és vezetékes eszközöket, nem lehet ugyanahhoz a zónához hozzárendelni. PC5108* zónab vít modul használata esetén 4-es csoportokban *foglalja le a zónahelyeket. Nem szükséges PC5108 zóna*b vít t alkalmazni vezeték nélküli eszközök használatá*hoz.*

További információért olvassa el a rendszertelepítési utasítását.

- 4. Írja be az eszköz 6 számjegyes ESN számát.
- 5. Jegyezze fel a széria számot a hozzárendelt zónával - hátsó oldalakon található programozási füzetbe.
- 6. Folytassa ezeket a lépéseket (3-5) amíg be nem léptette az összes eszközt.
- 7. Kilépéshez nyomja meg a [#] gombot

*Megjegyzés: Az eszközök nem fognak helyesen működni, amíg nem teljes a zóna és partíció programozás.*

### **3.4 Vezeték nélküli kulcs beléptetése és programozása**

Ahhoz, hogy a kulcsok m ködjenek a rendszerben, be kell léptetni azokat, és programozni kell a funkció gombokat. A vezetéknélküli kulcsokhoz nem lehet zónákat rendelni és nem kell a zónákat programozni. A vezeték nélküli kulcsokból 16 darabot lehet hozzá rendelni a rendszerhez.

### **Kulcs beléptetés:**

- 1. A lépjen be a rendszer programozásába a kezel vel  $([*][8][Telepítik]$
- 2. Lépjen a [804]-es szekcióba
- 3. Írja be a megfelel 2 számjegyes számot a kulcs slot kiválasztásához [41]-[56].
- 4. Írja be a kulcs ESN számot. Be kell vinni a hat számjegyet,
- 5. A kulcs be van léptetve a rendszerbe. Jegyezze fel a széria számot a hozzárendelt zónával hátsó oldalakon található programozási füzetbe.
- 6. Ismételje ezeket a lépéseket (3-5) amíg be nem léptette az összes kulcsot.
- 7. Kilépéshez nyomja meg a [#] gombot

*Megjegyzés: A kulcsok gyárilag az 1-es partícióhoz vannak rendelve. 2-8 partícióhoz rendelést a [69]-es menüben lehet végrehajtani későbbiek folyamán központtól* *függően. Egy kulcsot csak egy partícióhoz rendelhetünk hozzá.*

#### **WS4939/WLS919-433 kulcsok funkciógombjainak programozása:**

A kulcsnak 4 programozható gombja van, melyek funkcióit programozni kell, miel tt azokat használnánk. Programozza át, ha meg akarja változtatni. Miután a funkciókat felprogramozta, azok m ködtetéséhez nyomja le és tartsa lenyomva az adott gombot; a rendszer végrehajtja a felprogramozott funkciót.

**Csak a PC5020/PC1616/PC1832/PC1864/PC501X központnál:** Minden kulcs gyárilag az 1-es partícióhoz van rendelve ([77]-es szekcióban minden érték 01), de szabadon átprogramozhatóak másik partícióba. A kulcsok funkció gombjai, illetve azok m ködése a  $[61]$  – [76] szekcióban adható meg. Ha pl. az 1-es funkció gombot a [61]-es szekcióban Otthon maradóra programozzuk, akkor a nyomva a gomb hatására, az 1 partíció élesedik Otthon maradóban ([77] szekcióban az els érték 01).

*Megjegyzés: Vezeték nélküli kulcs nem fog működni, amíg a partíció, zóna bypass menüben vagy programozói üzemmódban van.*

- 1. A lépjen be a rendszer programozásába a kezel vel  $([*] [8] [Telepít i kód]).$
- 2. Lépjen a [804]-es szekcióba.
- 3. Válassza ki a kívánt kulcs szekció számát: [61]-[76]
- 4. Minden funkciógombnak írjon be 2 számjegyet a kiválasztható funkció lista szerint. Nézze meg a programozási füzetben található funkció kulcs opciókat.
- 5. Állítsa be partíciókat a kulcsokhoz a Szekció [77].
- 6. Jegyezze fel a széria számot a hozzárendelt funkciókkal, partíciókkal a hátsó oldalakon található programozási füzetbe.
- 7. Kilépéshez nyomja meg a [#] gombot

## **3.5 Modul LED-ek**

Az RF5132-433 modulon két LED van, amely segítséget nyújt a programozásban és a hibák kimutatására. Normál esetben a LED jelez ha a beléptetett eszközt 1 érkezik jel ill. ha nem.

- Zölden világít a LED, ha érkezik jel egy beléptetett eszközt 1
- Pirosan világít a LED, ha érkezik jel egy még be nem lépetett eszközt 1

Amikor a panel elhelyezési tesztmódban van, zölden csak akkor fog világítani a LED, ha a megfelel ESN számú eszköz teszteljük. Egyéb esetben pirosan világít (beleértve azokat az eszközöket is, amelyek helyesen lettek beléptetve).

### **3.6 Eszközök törlése**

Az eszközök eltávolításához az ESN számot írja át [000000]-ra.

## **4. Fejezet: További programozás**

### **4.1 Zóna és partíció programozása**

Az eszközök beléptetése után teljes zónaprogramozást be kell fejezni. A precíz programozáshoz szükséges módosítani a rendszert. Ha az RF5132-433-as modult csatlakoztattuk a központi panelhez, ellen rizni kell az alábbi programozási területeket, hogy azok teljesen helyesek legyenek:

- Ellen rizze és/vagy jelölje ki a zónákat egy vagy több partícióhoz a [201]-[265] programozói szekciókban (Nézze meg a központ programozói füzetében a pontos szekció számokat).
- Programozni kell minden zónadefiníciót a [001]-[004]-s programozói szekcióban.
- Minden vezeték nélküli eszköznek engedélyezni kell a vezeték nélküli zóna tulajdonságot [101]-[132].

#### **4.2 RF5132-433 felügyelet engedélyezése**

A központi panel felügyelni fogja a RF5132-433-at a keybus-on keresztül, miután minimum egy érzékel t felismertettük a modullal (3.2-es rész).

Modul felügyelet aktiválás, miután beléptette az els eszközt:

- 1. Kilépés majd visszalépés a rendszer programozásába
- 2. [902]-s szekció beírása és kb. 1 perc várakozás.
- 3. Kilépéshez nyomja meg a [#]-et.

A rendszer központi rendszer felügyelet hibát (General System Supervisory Trouble/Általános rendszer felügyeleti hiha) fog jelezni, ha a modult levesszük a keybus-ról. Ha el kell távolítanunk a RF5132-433-as modult, le kell tiltani a felügyeletet.

*Megjegyzés: Az eszközök eltávolítása a RF5132-433-ről, vagy a RF5132-433 gyári alapértékre állítása, felügyeleti hibát fog okozni.*

#### **RF5132-433-as felügyelet tiltása:**

- 1. Vegye le a RF5132-433-t a keybus-ról
- 2. Írja be a  $[$ \* $][8]$ [Telepít i kód]
- 3. Indítsa el a [902]-s menüpontban a modulfelügyeleti reset-et (Modul Supervision Reset). A központi panel törölni fogja a rendszerfelügyeletet, és újra ellen rzi a rendszerhez kapcsolt modulokat. Ez körülbelül 1 percet vesz igénybe.
- 4. Kilépéshez nyomja a [#]

#### **Az aktuálisan jelenlevő modulok megtekintése:**

- 1. Írja be a  $[$ \* $][8]$ [Telepít i kód]
- 2. Írja be a [903]-t az összes modul kijelzéséhez. LED kezel n világítani fog a [17]-s, ha a RF5132-433-as a rendszerben van. LCD kezel n léptetni kell a kijelzést, amíg a név megjelenik.
- 3. Kilépéshez nyomja a [#]

Ha a RF5132-433-as modul nem jelenik meg a kijelz n annak az alábbi körülmények, lehetnek az okai:

- A modul nincs megfelel en bekötve a keybus-ra
- Probléma keybus kábelével
- A modulnak nincs megfelel tápfeszültsége
- Nincsenek eszközök beléptetve a RF5132-433-ra.

### **4.3 Vezeték nélküli zóna felügyelet engedélyezése**

*Megjegyzés: (csak a PC5010 V1.x központoknál) Azért, hogy a vezeték nélküli zónák felügyelve legyenek, a dupla zónalezárást (DEOL) engedélyezni kell a PC5010 központnál. További információért tekintse meg a rendszertelepítési utasítást.*

*Csak a PC501X, PC1565, PC585V2.0 vagy magasabb* verzió esetén a vezeték nélküli zóna felügyelet m ködé*séhez engedélyezni kell a vezeték nélküli zóna tulajdonságot minden ilyen zónához ([101]-[132] szakaszban [8] opció).*

#### **Vezeték nélküli felügyelet ablak**

Minden vezeték nélküli zóna 12 percenként fog adni felügyeleti jelet EU verzió esetén. Ha a vev ezt a jelet nem kapja meg a beállított id n belül (Wireless **Supervisory Window/Felügyeleti ablak**), akkor a központi egység felügyeleti hibát fog jelezni.

Felügyeleti ablak programozása:

- 1. Lépjen be a rendszer programozásába a kezel vel  $([*][8][Telepítikkód])$
- 2. Lépjen a [804]-es szekcióba
- 3. Írja be a [81]-s szekciót
- 4. Írja be a felügyeleti ablak periódus idejét. Az ablak 15 perces lépésekkel növelhet (csökkenthet). EU verziónál: A gyári beállítás 10 (X15 perc), ami egyenl $\,$  150 perccel (2,5 óra). Érvényes bevitel (10)- $(96)$  ez egyenl $2,5-24$  órával.
- 5. Kilépéshez nyomja a [#].

*Megjegyzés: RF mulasztásnál a felügyeletet engedélyezni kell.*

#### **Zónafelügyelet engedélyezése/tiltása**

Minden vezeték nélküli zónának gyárilag engedélyezve van a zónafelügyelet. Tiltani lehet a felügyeletet minden zónánál a kezel kr l a következ k szerint:

- 1. Lépjen be a rendszer programozásába a kezel vel  $([*][8][Telepítik] \times 6d])$
- 2. Lépjen a [804]-es szekcióba
- 3. A [82]-[85]-s menüpontig lehet beállítani a felügyelet engedélyezését vagy tiltását az alkalmazott opciók ki vagy bekapcsolásával.
- 4. Kilépéshez nyomja a [#].

*Megjegyzés: Az RF zavart érzékel zónánál a zónafelügyeletet tiltani kell.*

#### **4.4 Zavarjel érzékelés**

A RF5108-433-as vev érzékelni tudja a zavaró jeleket, ami akadályozza a helyes vételt a beléptetett eszközökt l. Amikor zavarjel érzékelhet, a központi egység két módon is kijelezheti.

Alapból, a központ, rendszer tamper hibát fog küldeni. (PC5010 esetében General System Trouble/Általános rendszer tamper).

"RF zavar hiba" kikapcsolása:

- 1. Lépjen be a rendszer programozásába a kezel vel  $([*][8][Telepítik] \delta d])$
- 2. Lépjen a [804]-es szekcióba
- 3. Kapcsolja be a [90]-s szekció [7]-s opcióját
- 4. Kilépéshez nyomja a [#].

### **RF zavarérzékelő zóna**

A másik módja, hogy kijelölünk egy zónát mint, RF zavart érzékel zóna. Így, ha a vev egység RF zavart érzékel az RF zavart érzékel zóna megsérül és tamper hibát jelez. Amikor a zavarjelzés megsz nik a zóna nyugalomba kerül és a központ tamper visszaállást küld. Az RF zavart érzékel zóna beállítása:

1. Lépjen be a rendszer programozásába a kezel -

- vel ([\*][8][Telepít i kód])
- 2. Lépjen a [804]-es szekcióba
- 3. Lépjen be a [93]-as szekcióba és adja meg a 2 számjegyes zónaszámot (Érvényes adat: 01-32)
- 4. A választott zónának kapcsolja ki a felügyeletét, [82]-[85] szekcióban
- 5. Kilépéshez nyomja a [#].

**Megjegyzés:** Ha programozzuk az RF zavart figyel zó*nát ([93]) akkor a [90] 7-es opciót figyelmen kívül hagyja a rendszer.*

#### **4.5 RF5132-433-as szoftver visszaállítása**

A RF5132-433-as modul gyári visszaállításával a beléptetett eszközök, illetve azok beállításai is törl dnek a [804]-s szekcióban.

*Megjegyzés: Ennek a műveletnek a végrehajtása nem cseréli le más program szekció értékeit a [804]-en kívül, valamint ha visszaállítja a központpanelt gyári értékekre, a* RF5132-433 *nem áll vissza ebben a menüpontban.*

Gyári visszaállítás:

- 1. Lépjen be a rendszer programozásába a kezel vel ([\*][8][Telepít i kód])
- 2. Lépjen a [996]-s szekcióba
- 3. Írja be ismételten a [Telepít i kódot] és a [996]-s szekciót. A program visszaállítja a RF5132-433-as beállításait a gyári alapértékre.
- 4. A modul további programozásához lépjen ki a programozói felületr 1 majd ismételten lépjen be.

A központpanel vagy más csatlakoztatott modul visszaállításához további információt a rendszertelepítési utasításban talál.

### **4.6 Vezeték nélküli érzékel k törlése**

A rendszerbe beléptetett vezeték nélküli zónák visszaállítását a beléptetési irányelvek szerint (3.2 rész) kell végrehajtani. Az ESN számok helyére [000000]-t kell programozni. A vezeték nélküli eszköz le lett kapcsolva a zónáról.

*Megjegyzés: Lehetséges, hogy le kell kapcsolni a tápfeszültséget a panelról, azért, hogy töröljük az eltávolított zóna által keletkezett hibát.*

*Miután a RF5132-433-at teljesen felprogramoztuk, tesztelhetjük, majd felszerelhetjük a vev tés a vezeték nélküli eszközöket. További információk az 5-ös fejezetben.*

## **5. fejezet: Teszt és felszerelés**

### **5.1 Vezeték nélküli eszközök érzékelésének tesztje**

Ez egy nagyon fontos lépés, az összes eszközhöz javasolt az elhelyezésnél, a felszerelés el tt. Követve a lépéseket, jel er sség tesztet fog végezni a RF5132-433-as és a vezeték nélküli eszközök között.

A teszt elvégezhet az összes eszközön (globális elhelyezési teszt - Global Placement Testing), vagy egyenként.

*Megjegyzés: Miután beléptette az eszközöket és tesztelni* szeretné el tte ki, majd ismét be kell lépni programozói *módba..*

#### **Összes vezeték nélküli eszköz teljes tesztje:**

- 1. Ideiglenesen helyezze el a vezeték nélküli eszközt arra a helyre, ahová majd szerelni fogja.
- 2. Lépjen be a rendszer programozásába a kezel vel  $([*][8][Telepít i kód])$ .
- 3. Engedélyezze a Global Module Placement/Globális elhelyezési tesztet: [804] szekció [90] szekció [8] BE
- 4. Nyomja meg kétszer a [#]-et
- 5. Lépjen be programozói módba majd a [904]-es szekcióba és üsse be [01]
- 6. Aktiváljon egy érzékel éledési tesztet, amíg annak eredménye kijelzésre nem kerül a kezelőn, vagy megszólaltatja annak zümmerjét.
- 7. Menjen oda a tesztelni kívánt érzékel höz és aktiválja, majd olvassa le a kezel r 1 az eredményt.
- 8. Kilépéshez nyomja meg 2-szer a [#]-et

**WLS904P(L)-433/WLS914-433/WS4904-433:** Vegye ki az érzékel t a fali tartóból, majd helyezze vissza. Az érzékel LED-je 5-ször fog felvillanni (WLS914-433 esetében 4-szer) jelezve az átvitelt. Ha az elhelyezési teszt sikeres, a panel a kezel n keresztül kijelzi azt és/vagy hangot ad. Ismételje meg legalább 2-szer 3-szor az eljárást. Óvatosan helyezzük vissza az érzékel t a hátlapra mert könnyen sérülhet a szabotázskapcsoló.

Megjegyzés: Amikor eltávolítottuk az érzékel t a hátlap*járól, akkor Detector Walk Test/Séta teszt módba kerül.* Séta teszt módban az érzékel LED-je minden mozgásérzékelésre aktiválódik. A mozgás észlelését követ en 5 *másodperc után jelzést küld a vevőegységnek, 5-ször egymás után gyorsan villog a LED-je. Csak 10 mozgás* érzékeléséig fog az érzékel LED-je jelezni a szabotázs/visszaállás után. Megjegyzem, hogy a panel mell zni *fogja ezeket az átviteli jeleket elhelyezési teszt során. A panel csak abban az esetben nyugtázza az elhelyezési teszt eredményét ha az érzékelő hátlapját eltávolítjuk majd újra visszahelyezzük.*

WS4916-433: Vegye ki az érzékel t a fali tartóból, majd helyezze vissza, vagy helyezzen egy mágnest a vonallal jelzett helyre, és távolítsa el.

**WLS925L/WLS935-433:** A mágnes eltávolításával nyithatjuk és zárhatjuk a kontaktust. A billenty zeten látható/hallható az eredmény. Újabb teszt végrehajtása esetén zárjuk a kontaktust és várjunk kb. 10 másodpercet. Ha az eszköz az ajtóhoz/ablakhoz van rögzítve, akkor nyissuk/zárjuk az ajtó/ablakszárnyat.

**WLS912L-433:** Nyomja és tartsa nyomva a teszteléshez létrehozott fület kb. 5 másodpercig, majd engedje el, és a kezel kijelzi az eredményt.

Teszt eredménye a kezel n:

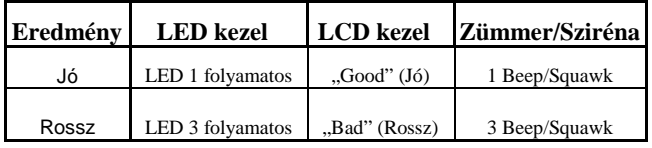

Aktiválja az érzékel t, amíg legalább három Jó eredményt nem kap. Két teszt között várjon min. 10 másodpercet. Felszerelhet k az érzékel k, ha az eredmények jók voltak. Amennyiben az érzékel k eredményei roszszak, úgy másik felszerelési helyet kell keresni. Néhány centivel elmozgatva az érzékel t, jó elhelyezést találhatunk.

#### *Megjegyzés: Ne szerelje fel az érzékelőt, ha az eredmény "Rossz" (Bad) volt.*

*Megjegyzés: Várjon, amíg az elhelyezési teszt egy esz*köznél sikeres és csak azután kezdje el a következ érzé*kelő tesztjét.*

Folyamatosan tesztelje az érzékel ket, amíg az RF5132-433-nek és az érzékel knek is jó felszerelési helyet nem talál. Ha több vezeték nélküli eszköz teszt eredménye rossz, akkor keressen a RF5132-433-nak egy másik helyet.

#### **Elhelyezési teszt egyenként a vezeték nélküli eszközökön**

- 1. Ideiglenesen helyezze el a vezeték nélküli eszközt arra a helyre, ahová majd szerelni fogja.
- 2. Lépjen be a rendszer programozásába a kezel vel  $([*][8][Telepítik]$ kód]).
- 3. Lépjen be programozói módba majd a [904]-es szekcióba
- 4. Kapcsolja ki a [90] szekcióban a [8]-as opciót
- 5. Adja meg annak az érzékel nek a 2 számjegyes zónaszámát, amelyet tesztelni kíván
- 6. Aktiváljon egy érzékel éledési tesztet, amíg annak eredménye kijelzésre nem kerül a kezel n, vagy megszólaltatja annak zümmerjét. (Kövesse a Teljes elhelyezési tesztben leírtakat)
- 7. További érzékel teszteléséhez nyomja meg a [#]-et és ismételje meg a lépéseket 4-5-ig. Addig végezze még nem talál megfelel helyet az eszköznek vagy a modulnak.. Ha több érzékel t l is "rossz" jelzés érkezik, akkor az RF5132-433 modult helyezze másik helyre. (Lásd: 2.2 rész)
- 8. Kilépéshez nyomja meg 2-szer a [#]-et

### **Kulcsok egyenkénti tesztje**

Ne használja az egyéni tesztet a kulcsok elhelyezési tesztjénél. Bizonyosodjon meg, hogy a kulcsok és a vev egység között megfelel a jelátvitel ehhez használja a funkciógombokat több helyr 1 kipróbálva.

#### **A RF5132-433-as vevő és a vezeték nélküli eszközök felszerelése**

Amikor le van tesztelve az összes vezeték nélküli eszköz és meg van a RF5132-433-as jó felszerelési helye, helyezze el a modult a következ k szerint:

- 1. Keybus vezetéket vezesse át a burkolat hátoldalán.
- 2. Szerelje fel biztonságosan a moduldobozt a falra.

### **Eszközök felszerelése**

Ha megvan az összes eszköznél az egymás utáni többszöri "Jó" eredmény az elhelyezési tesztben, felszerelheti azokat az adott helyre. Nézze meg minden eszköz beüzemelési füzetében a felszerelési utasítást.

*Most, hogy felszerelte a RF5132-433-as modult és az eszközöket, tekintse meg a 6-os fejezet a vezeték nélküli eszközök hiba állapotait, RF zavarjelek és elemcsere információit.*

## **6. fejezet: További feljegyzések**

### **6.1 Hiba állapotok**

A központi egység mindig figyeli a lehetséges hibaállapotokat. Ha hiba van, a kezel hiba lámpája (Trouble) bekapcsol, és a zümmer rövid "bip" hangot ad. Nyomja meg a [\*] [2] a hiba kijelzéséhez.

A következ hiba állapotokat az RF5132-433 és/vagy egyéb más modulra alkalmazza. A teljes hibaállapot leíráshoz tekintse meg a rendszer beüzemelési utasítást.

- *Általános rendszer szabotázs (Power panelek v2.01 és alacsonyabb):* : Ezt a hibajelzést adja a RF5132- 433, ha a m anyag házát szét-, vagy leszedik, és/vagy ha rádió frekvenciás ütközést érzékel.
- *Általános rendszer felügyelet:* A hibajelzés akkor érkezik, ha a panel nem tud kommunikálni valamelyik keybus-hoz csatlakoztatott modullal. Az eseménytároló rögzíti az eseményeket.
- *Eszköz alacsony akkumulátor:* Egy vezeték nélküli berendezés telep lemerülését jelzi. Nyomja le a [7] gombot egyszer, kétszer vagy háromszor, így megtekintheti melyik eszköz, jelez telep hibát. A LED billenty zeten az 1- 8 zónafények jelzik, hogy melyik zónán állt el hiba.
- *Zóna szabotázs:* Ez a hiba akkor generálódik, ha valamelyik érzékel fedele nincs a helyén.
- Zóna hiba: Mindegyik vezeték nélküli érzékel felügyeleti jelet küld a vev egységnek fix id nként (EU: 15 perc). Ha ez nem kerül átjelzésre a Felügyeleti ablak id zít lejártáig akkor zónahibát generál.
- *RF mulasztási hiba:* Mindegyik vezeték nélküli zónáról 15 percenként érkezik felügyeleti jel. Ha ez nem következik be, akkor arról a zónáról RF mulasztási hiba érkezik. Csak a PC1616/PC1832/PC1864 v4.1 központok rendelkeznek ezzel a tulajdonsággal.

### **6.2 Zavarjel érzékelés**

A RF5132-433-as vevő érzékeli a zavarjelet, ami megakadályozhatja, hogy megfelel en vegye a vezeték nélküli eszközök jeleit. (további információ a 4.4-es szekcióban)

### **6.3 Vezeték nélküli zóna alacsony akkumulátor hiba**

Minden adáson belül az eszköz jelzi az elemek állapotát. Ha az elem gyenge, a rendszer ki fogja jelezni az eszköz alacsony akkumulátor hibát.

A rendszer ezt id zítve fogja elküldeni a központi felügyeletre, ha ezt beállítottuk.

Ezt a jelentésküldést els dlegesen a felhasználó akadályozhatja meg, ha követi az elemcseréhez adott utasításokat.

#### **Elemcsere a vezeték nélküli eszközökben**

- 1. Kövesse az eszköz szerelési füzete szerinti elemcsere utasítások minden összetev jét. Ne felejtsen el alaposan tájékozódni az elem beszerelésr 1.
- 2. Amikor az új elemet a tokba visszarakta, helyezze vissza a fedelet. A szabotázs visszaáll, és az eszköz küldeni fog egy "elem visszaállt" jelet. Az elemhiba most törl dik és az eszköznek megfelel en kell m ködni.

*Megjegyzés: Amikor egy eszközben elemcserét kell végrehajtani, akkor lehet, hogy már a többi eszközben is meg kell ezt tenni.*

## **7. fejezet: Hibakeresés**

Az RF5132-433 modulon két LED van, amely segítséget nyújt a programozásban és a hibák kimutatására. Normál esetben a LED jelez, ha a beléptetett eszközt 1 érkezik jel ill. ha nem.

- Zölden világít a LED, ha érkezik jel egy beléptetett eszközt 1
- Pirosan világít a LED, ha érkezik jel egy még be nem lépetett eszközt 1

Összegezve, amikor a panel elhelyezési tesztmódban van, zölden csak akkor fog világítani a LED, ha az ESN számot megfelel en megadtuk. Egyéb esetben pirosan világít. (beleértve azokat az eszközöket is, amelyek helyesen lettek beléptetve)

1. **Amikor beírom a kétszámjegy zónaszámot, a vezeték nélküli eszköz hozzárendeléséhez, a kezelő egy hosszút sípol**

Nem lehet az ESN számot beírni csak akkor, amikor a RF5132-433-as csatlakoztatva van a keybus-hoz (2. fejezet).

**2. Be tudtam írni az ESN számot, de amikor megsértettem az eszközzel a zónát, azt nem jelezte nvitottnak a kezel** 

Ellen rizni kell a következ ket:

- Biztosan jó ESN szám van beírva.
- Biztos, hogy a zóna engedélyezve van a partícióban.
- Biztos, hogy a vezeték nélküli zónának kijelölt zóna nincs hozzárendelve más zónához (PC5108, központ panel, kezel).
- Biztos, hogy a zónában programozva van minden (zónajellemz k, zónatípus stb.)

#### **3. Amikor a modul elhelyezési tesztet próbálom, rossz vagy eredménytelen jelzést kapok**

Ellen rizze a következ ket (5.1 és 5.2-es részben kövesse a leírtakat):

- Biztos, hogy helyes zónát tesztelek.
- Biztos, hogy a beírt ESN számot írtunk be a beléptetésnél.
- Biztos, hogy az eszköz az RF5132-433-as érzékelési területén belül van. Próbáljuk tesztelni az eszközt ugyanabból a szobából.
- Megfelel en van a RF5132-433-as csatlakoztatva a keybus-ra.
- Ellen rizzük, hogy a helyes zóna van tesztelés alatt.
- Ellen rizzük az elemek szerelését, m ködését.
- Keressünk olyan nagy felület fémtárgyat, ami leronthatja a RF5132-433-as vételi viszonyait.

#### **4. A LED nem kapcsol, amikor mozgok az érzékel el** tt

A LED csak sétateszt üzemmódban m ködik. Tekintse meg a WLS904-433/WLS904P-433/WS4904-433 üzembe helyez i füzetét.

# **8. Fejezet: Programozási Munkafüzet**

**[804] RF5132-433 modul programozása (6 számjegy bevitele szükséges!) Zóna szériaszámok** (gyári beállítás 000000)

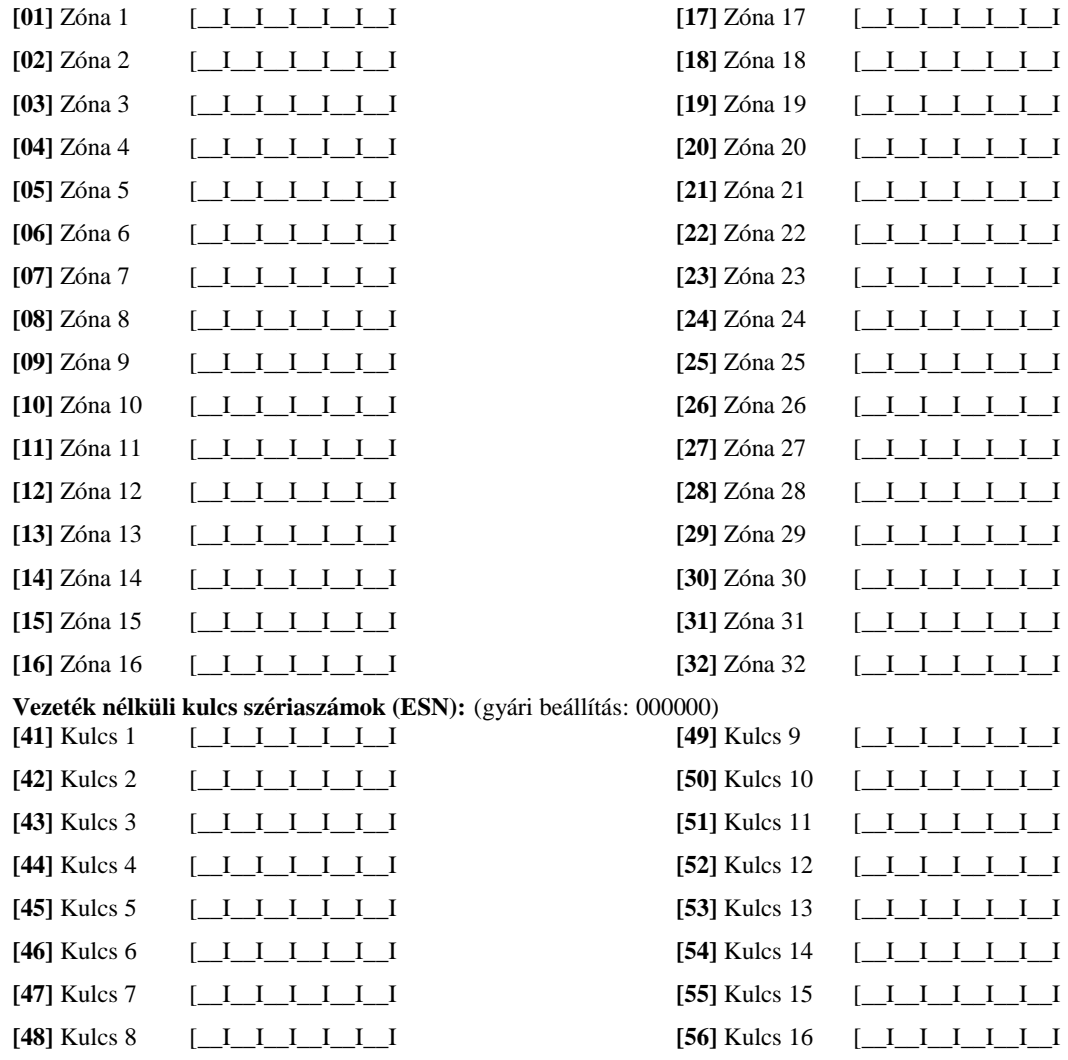

## **Vezeték nélküli kulcs opciók**

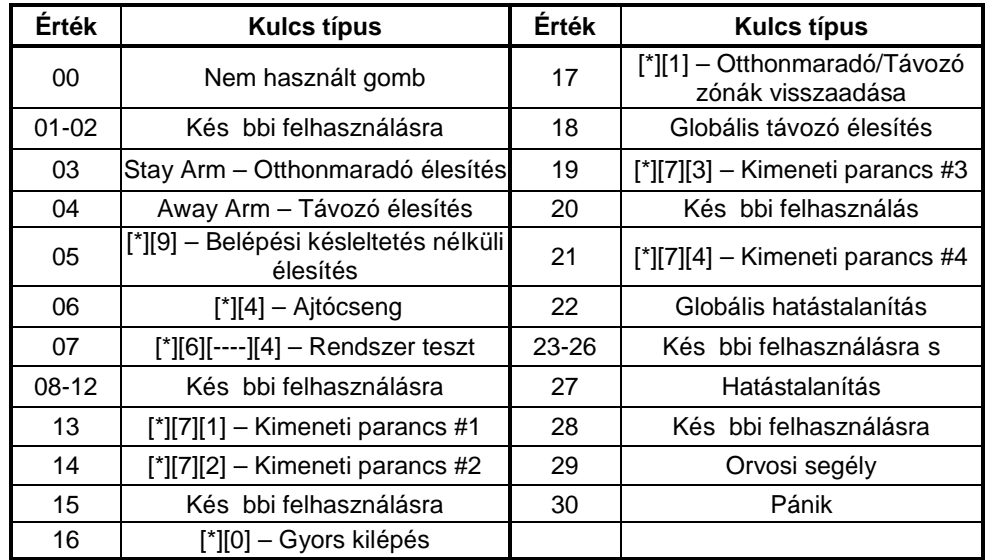

**[**\_][\_]  $[\_][\_][\_]$  $[\_][\_][\_]$  $L_l = L_l$ 

 $[\underline{\hskip 10pt \Box}][\underline{\hskip 10pt \Box}]\underline{\hskip 10pt}$  $[\_][\_]$  $[\_][\_]$  $[-]$  $[-]$ 

 $[$   $\Box$  $]$  $[\_][\_]$  $L_{\perp}$  $[-][-]$ 

[<u>]</u> Funkcio gomb 1  $F$  $[\_][\_]$  $[\_][\_]$  $[\_][\_]$ 

 $[\_][\_][\_]$  $[\_][\_]$  $[\_][\_]$  $[\_][\_][\_]$ 

[<u>]</u> Funkcio gomb 1  $F$  $[-]$  $[-]$  $[\_][\_]$  $[$ 

 $[$  $L_{\perp}$  $[\_][\_]$  $L_{\perp}$ 

[<u>76]</u> Funkcio gomb 1 03 **Funkcio Gomb 1 03 Funkcio gomedia en la participa de la participa de la participa de la participa de la participa de la participa de la participa de la participa de la participa de la participa de**  $[\_][\_]$  $[\_][\_]$  $[\_][\_]$ 

 $[\_][\_]$  $J[-]$  $\begin{bmatrix} \square & \square & \square \end{bmatrix}$ 

Vezeték nélküli kulcs 13 [\_\_][\_\_]<br>Vezeték nélküli kulcs 14 [\_\_][\_\_] Vezeték nélküli kulcs 14 [\_\_][\_\_]<br>Vezeték nélküli kulcs 15 [\_\_][\_\_]

Vezeték nélküli kulcs 16 [\_\_][\_\_]

Vezeték nélküli kulcs 15 [\_\_][\_\_]

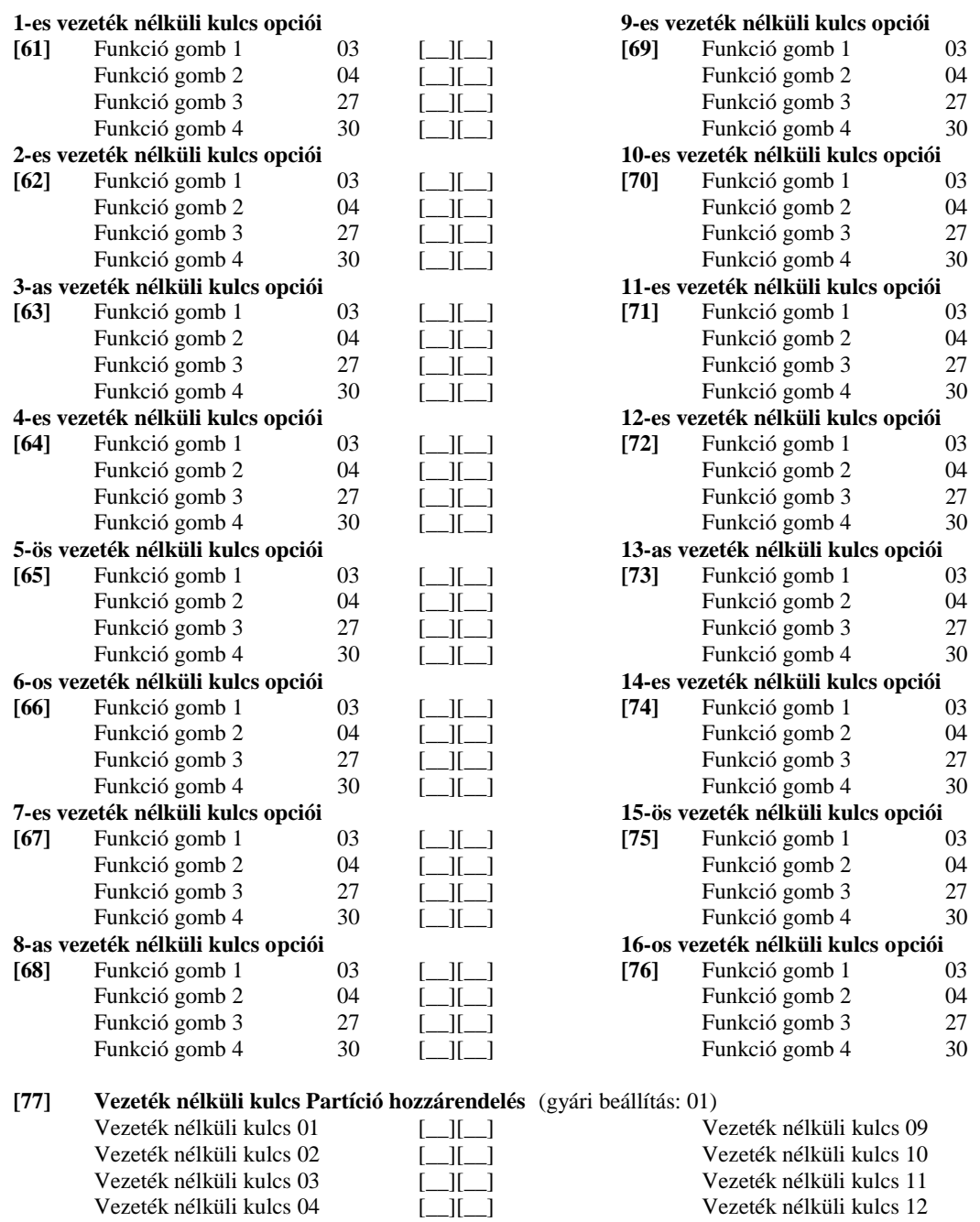

Vezeték nélküli kulcs 05 [\_\_][\_\_]<br>Vezeték nélküli kulcs 06 [\_\_][\_\_] Vezeték nélküli kulcs 06 [\_\_][\_\_]<br>Vezeték nélküli kulcs 07 [\_\_][\_\_]

Vezeték nélküli kulcs 08 [\_][\_]

Vezeték nélküli kulcs 07 [\_\_][\_\_]

#### **Felügyelet**

**[81]** Vezeték nélküli felügyeleti ablak (gyári beállítás: 10)

[*\_\_*][*\_\_*] Az ablak programozható 15 perces léptetésekkel.

*Megjegyzés: A gyári program 10 (X15 perc), ez egyenlő 150 perccel (2,5 óra). Érvényes bev itel:[08]-[96], ez egyenlő 2-24 óra.*

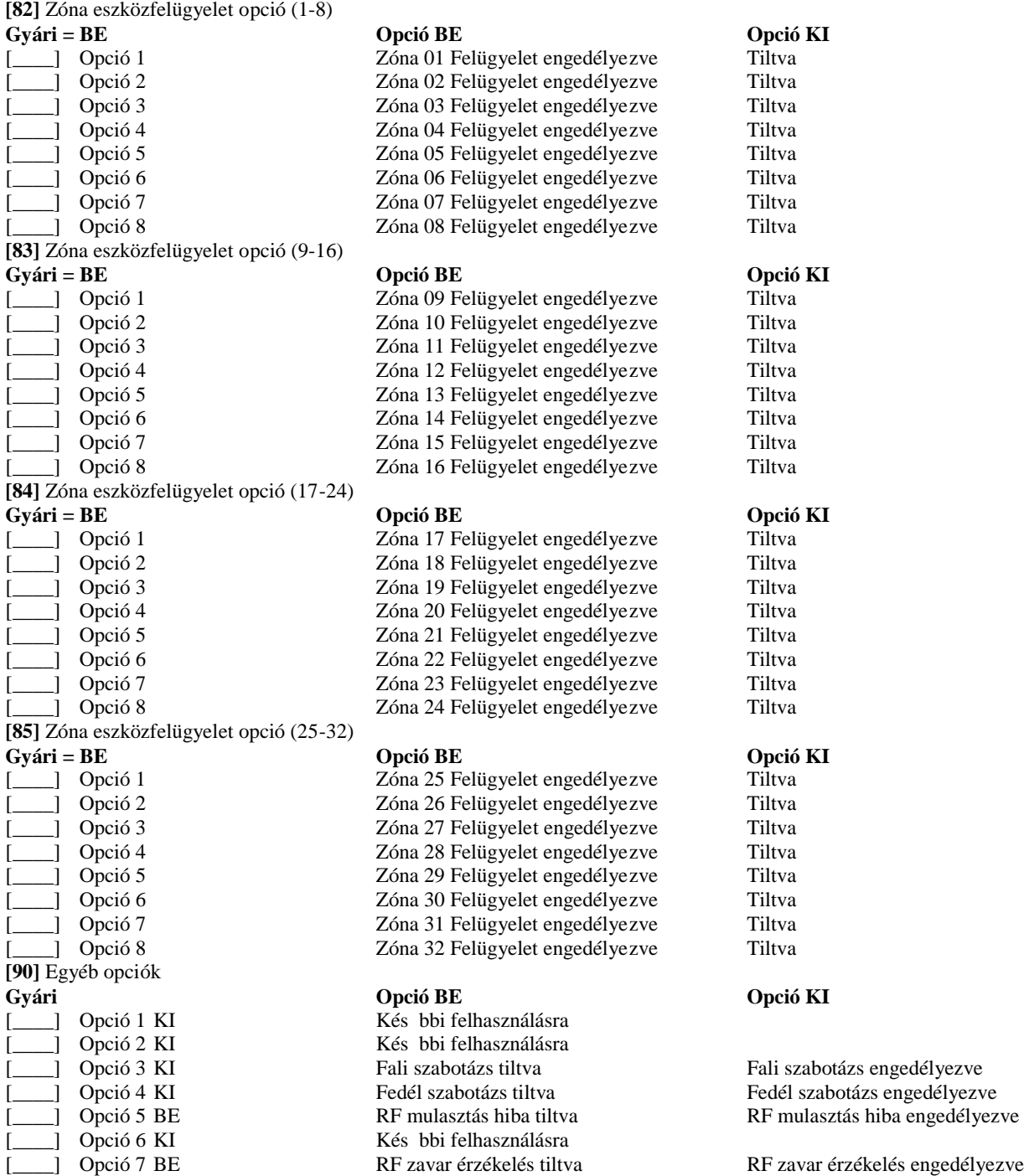

**RF zavar érzékelése**

[**\_\_\_\_**] Opció 8 KI

[93] RF zavart érzékel zóna

(gyári alapbeállítás: 00)

[\_\_][\_\_] Válasszon egy használaton kívüli zónát, amivel tamper hibát tud átjeleztetni, ha RF zavar lépe fel. (Választható zóna: 01-32; ha 00 az érték nincs kijelölve zóna)

Teljes elhelyezési teszt

Egyenkénti elhelyezési teszt